### **MYLEAVE**

#### **Leave Portal**

Payroll will get you set up within two weeks of starting at Lincoln. Your username will be your Lincoln email address and have a different password from your computer logon. The link to the leave system is on the HUB.

### **HUB**

### **Lincoln Intranet**

The Hub is the homepage for staff and PGs. . It is constantly updated with news about upcoming events and other useful information."

### **HOW TO CONTACT ITS**

### **Single point of contact**

Email in the first instance, include your PC's asset tag (MB) number found on barcoded sticker on front/side of PC

Urgent IT assistance is available at the IT Service Desk (located on the Ground Floor of the Library)

**Email: ithelp@lincoln.ac.nz Tel: 034230100 Urgent Teaching Support: 0800 10 70 10 Web: ithelp.lincoln.ac.nz**

## **QUICK LINKS**

**IT Help**  [ithelp.lincoln.ac.nz](http://ithelp.lincoln.ac.nz/)

**Web Mail (Email access off campus)** [owa.lincoln.ac.nz](http://library.lincoln.ac.nz/)

**Student Learning System/Moodle** [learn.lincoln.ac.nz](http://learn.lincoln.ac.nz/)

**Update Personal Details** [lucas.lincoln.ac.nz](http://lucas.lincoln.ac.nz/)

**Microsoft OneDrive** [onedrive.live.com/](http://login.microsoftonline.com/)

**Reset Password** [selfservice.lincoln.ac.nz/](http://selfservice.lincoln.ac.nz/)

**Help About Office 365** ithelp.lincoln.ac.nz/Office365

**Print Info and Charges** [ithelp.lincoln.ac.nz/printing](http://ithelp.lincoln.ac.nz/printing)

**LU Dropbox Service** [dropbox.lincoln.ac.nz/](https://dropbox.lincoln.ac.nz/)

**Lincoln Intranet** [hub.lincoln.ac.nz/](http://hub.lincoln.ac.nz/Pages/Home.aspx)

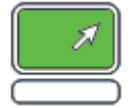

For more information visit ithelp.lincoln.ac.nz

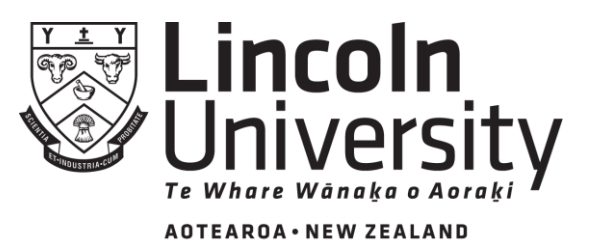

New Zealand's specialist land-based university

# **Staff**

# **Getting Started Guide**

# **Information Technology**

## **LOGON**

ITS will never ask for your password. Passwords expire every 90 days. Remember to set up your secret questions at [selfservice.lincoln.ac.nz](http://selfservice.lincoln.ac.nz/) this will enable you to change your password yourself if you forget it.

### **OFFICE 365**

These free services are available while you are employed by Lincoln University

**Office 365** Get your free copy of Office here: [lu.ac.nz/office](http://lu.ac.nz/office)

**Onedrive - 1 TB Online Storage** Check it out here: [lu.ac.nz/onedrive](http://lu.ac.nz/onedrive)

## **LU PHONE SYSTEM**

We use **Skype for Business** across campus for 99% of calls and video conferencing and it is run on your computer. You need a headset and ideally a webcam to run SfB. See [lu.ac.nz/phones](http://lu.ac.nz/phones)

## **ACCESSING THE INTERNET**

By accessing the internet from Lincoln University resources you agree to abide by the acceptable use policy, which is available here:

### [lu.ac.nz/policy](http://lu.ac.nz/policy)

Please note that all internet access is tracked.

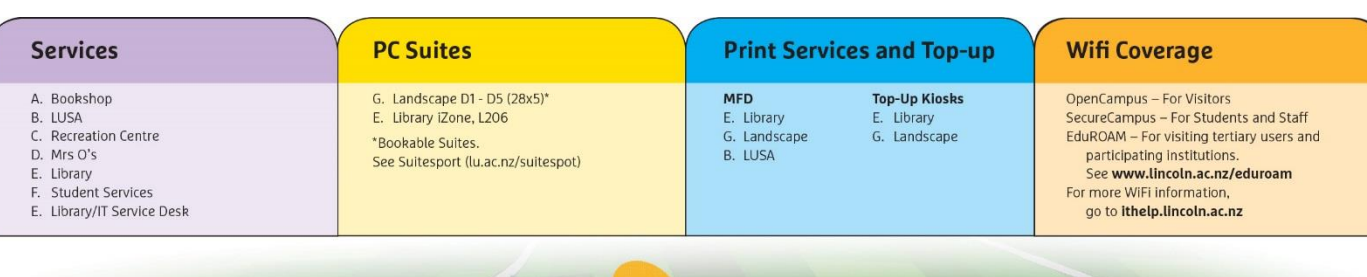

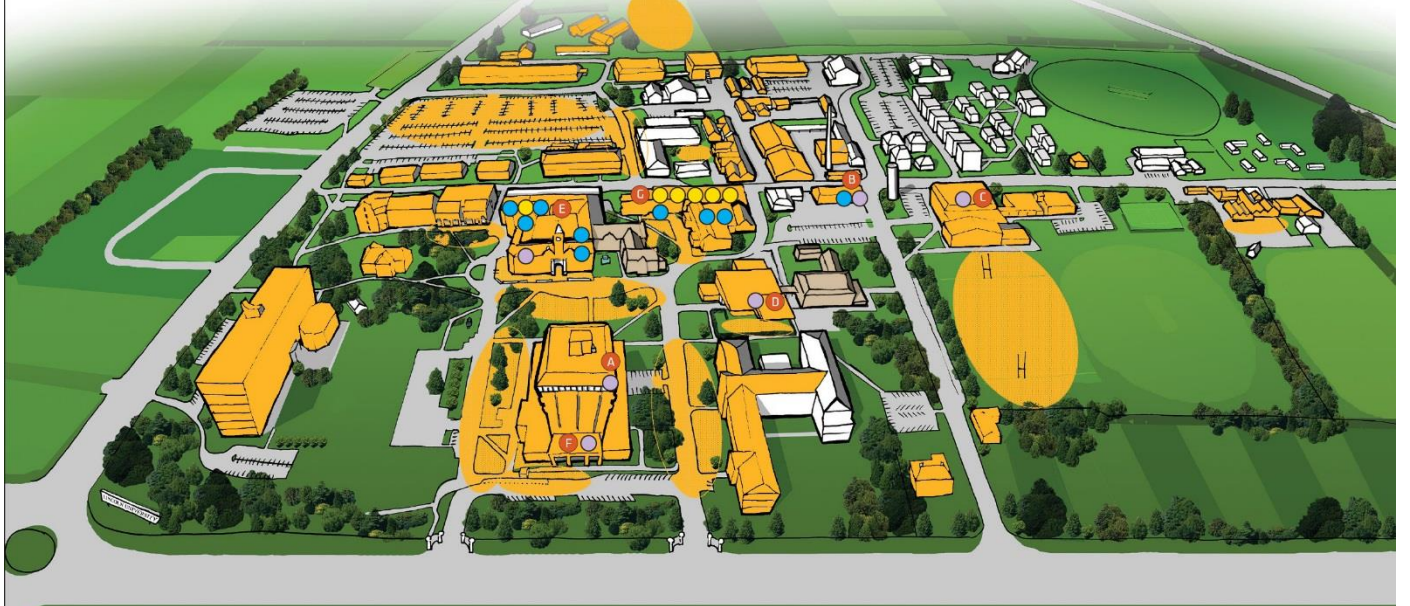

## **FREE WIRELESS ACCESS**

Free internet access is available via the wireless network. The main areas of coverage are pictured on the map above. See [lu.ac.nz/wifi](http://lu.ac.nz/wifi) for more info

## **PERSONAL DEVICES (BYOD)**

Travel for work? Connect, access the net, learn and print from your laptop, tablet & phone. See [lu.ac.nz/connect](http://lu.ac.nz/connect) or see IT Service Desk.

### **PASSWORD**

- 1. To change your password off site, go to [selfservice.lincoln.ac.nz](http://selfservice.lincoln.ac.nz/)
- 2. To change your password on campus, log on and click on the Network Information icon on your desktop.

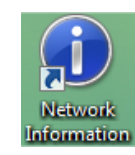

3. …or press Ctrl + Alt + Delete then click on Change a password